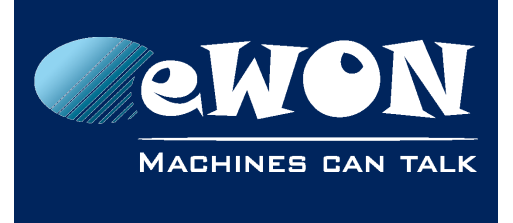

# **Tap Win32-V9 adapter name**

When the following message appears:

```
Cannot connect to Talk2MServer :> FATAL:Error: When using --ip-win32 
netsh, if you have more than one TAP-Win32 adapter,you must also 
--dev-node
```
The problem is due to the fact that the description of interface TAP-Win32 V9 has been renamed before Talk2M connection.

The name "Talk2m-eCatcher Connection" must not be changed.

Check in the list of network adapters if you have an adapter named "Talk2m-eCatcher Connection"

If the name of this Interface is not the same, you must rename this one

### **How to rename easely ?**

You can run renametap.vbs in C:\Program Files\eCatcher-Talk2M\Talk2mVpnService\drivers

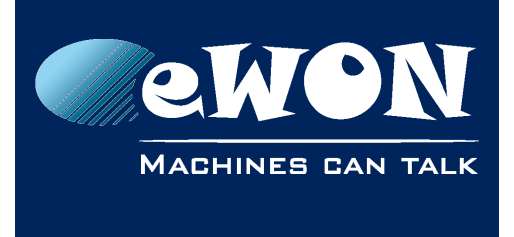

## **Revision**

### **Revision History**

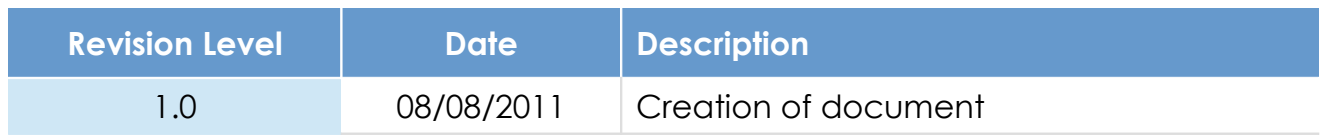

### **Document build number: 7**

### **Note concerning the warranty and the rights of ownership**:

The information contained in this document is subject to modification without notice. Check http://wiki.ewon.biz for the latest documents releases.

The vendor and the authors of this manual are not liable for the errors it may contain, nor for their eventual consequences.

No liability or warranty, explicit or implicit, is made concerning the quality, the accuracy and the correctness of the information contained in this document. In no case the manufacturer's responsibility could be called for direct, indirect, accidental or other damage occurring from any defect of the product of errors coming from this document.

The product names are mentioned in this manual for information purposes only. The trade marks and the product names or marks contained in this document are the property of their respective owners.

This document contains materials protected by the International Copyright Laws. All reproduction rights are reserved. No part of this handbook can be reproduced, transmitted or copied in any way without written consent from the manufacturer and/or the authors of this handbook.

eWON sa, Member of ACT'L Group